# **Exporthandleiding**

## *Van LoonWin2022 naar NMBRS*

Versie 1.0 d.d. 16 december 2022, auteur: Kenny Kroon

### **Stappenplan**

Check vooraf of u met de nieuwste versie werkt. De export naar Nmbrs is opgenomen in LoonWin2022 vanaf versie 3.0. Download zo nodig de nieuwste (update)versie van nextensdesktop.nl én installeer deze (update)versie.

Om te exporteren naar Nmbrs moet u het volgende doen:

- 1) Kies de werkgever die geëxporteerd wordt
- 2) Selecteer vervolgens de (laatste) aangifte
- 3) Kies in menu *Verzenden* de optie *Exportbestanden aanmaken NMBRS*

Er wordt per werkgever geëxporteerd, dus per werkgever aparte (losse) exportbestanden (aangifte-xml en evt. een extra xls-bestand).

Dus bij export van meerdere werkgevers moet bovenstaand stappenplan worden herhaald.

**Onderaan deze beknopte exporthandleiding vindt u enkele aandachtspunten bij de xlsexport/import. Lees deze eerst goed door voordat u een xls-bestand gaat exporteren!**

## Stap 1 – Kies de werkgever die geëxporteerd wordt

Klik daarvoor op *Openen werkgever...* in menu *Dossier*:

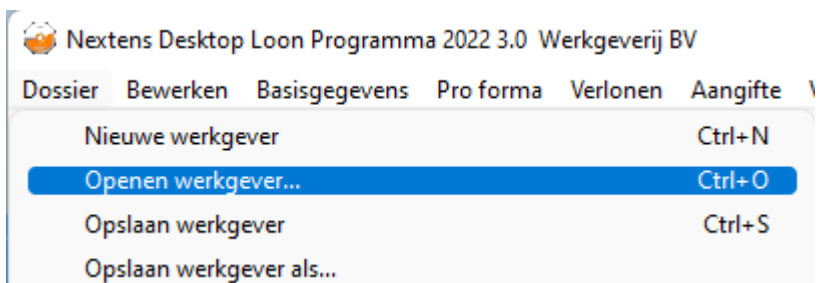

Een verkenner-achtig menu verschijnt:

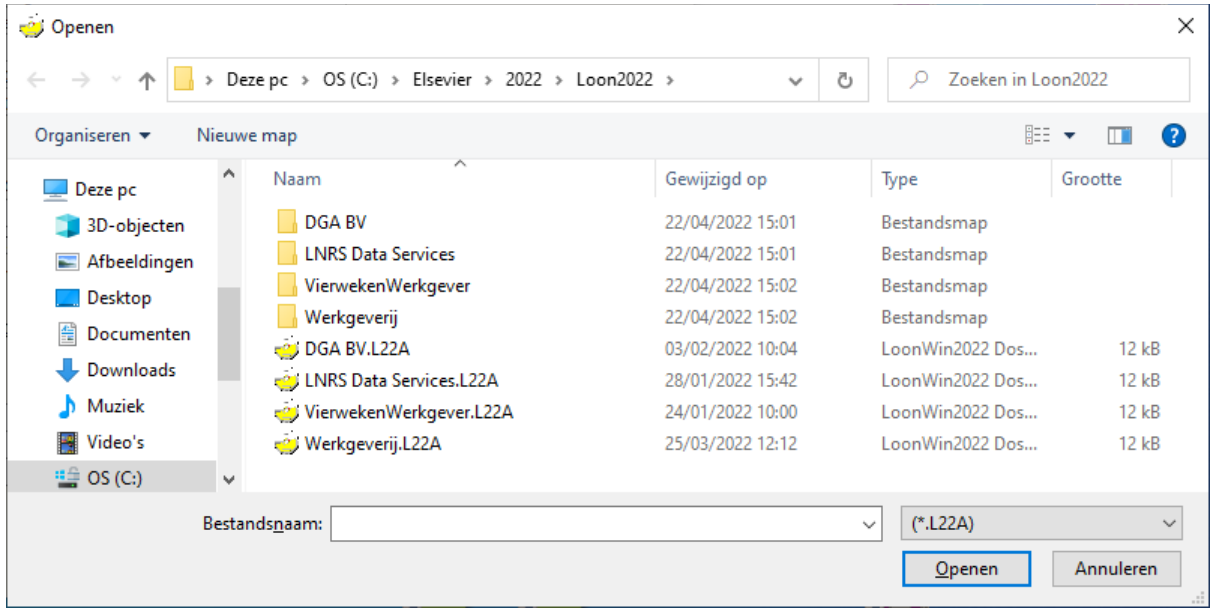

Selecteer de bewuste werkgever (niet de map, maar het L22A-bestand [of het bestand met het icoontje ervoor als extensies niet worden getoond) en klik op de knop [Openen].

## Stap 2 – Selecteer vervolgens de laatste aangifte

Ga naar menu *Aangifte* en kies voor *Algemeen*:

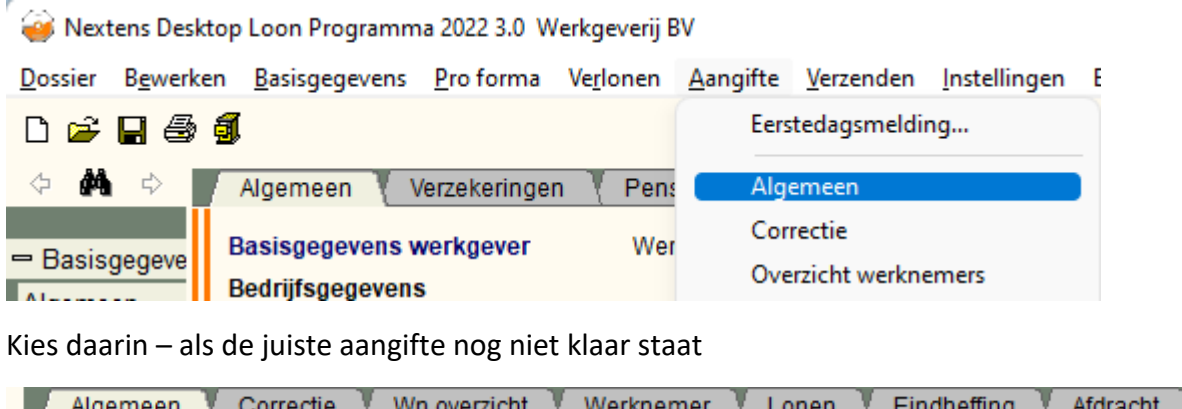

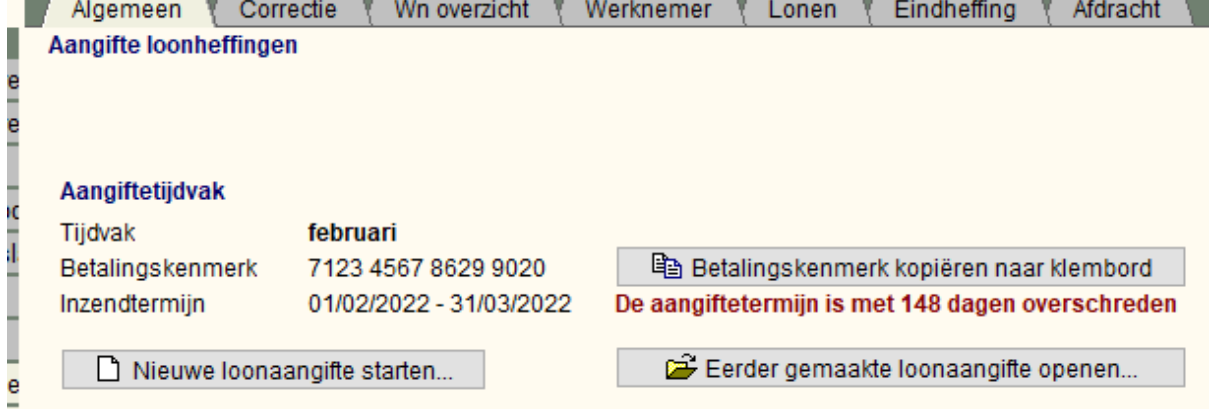

voor [Eerder gemaakte loonaangifte openen...]

Selecteer daarna de juiste aangfte:

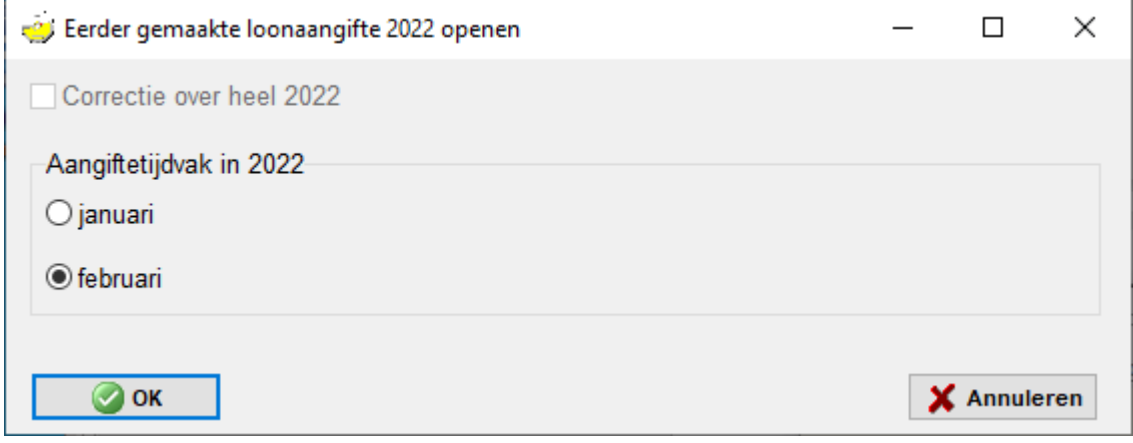

En klik op [OK].

### Stap 3 - Kies in het menu de optie om te exporteren naar Nmbrs

Pas vanaf versie 3.0 is deze optie in het menu *Verzenden* opgenomen.

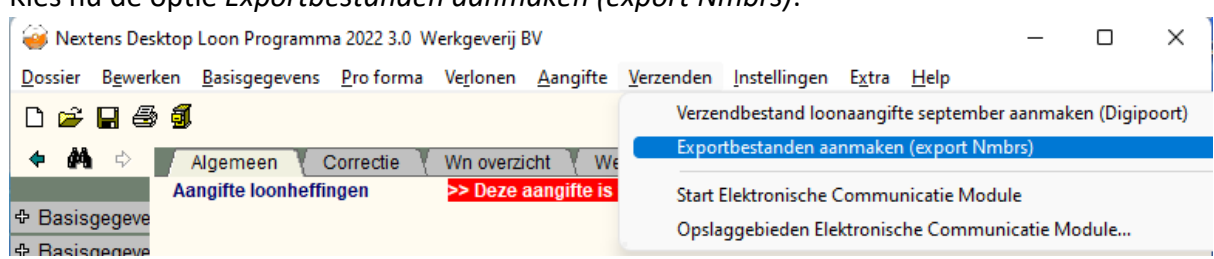

#### Kies nu de optie *Exportbestanden aanmaken (export Nmbrs)*:

Als alles goed is, komt daarna een soort van volgende melding:

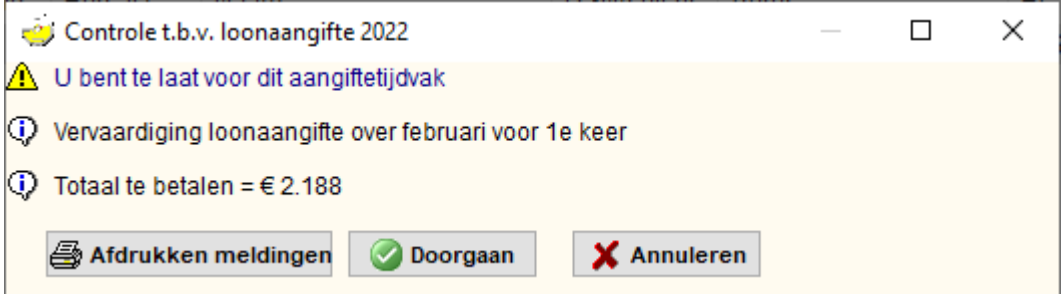

Omdat de knop [Doorgaan] actief is betekent dit, dat de aangifte kan worden geëxporteerd.

Klik op de knop [Doorgaan].

Na de aangifte-xml export komt een volgende soort melding:

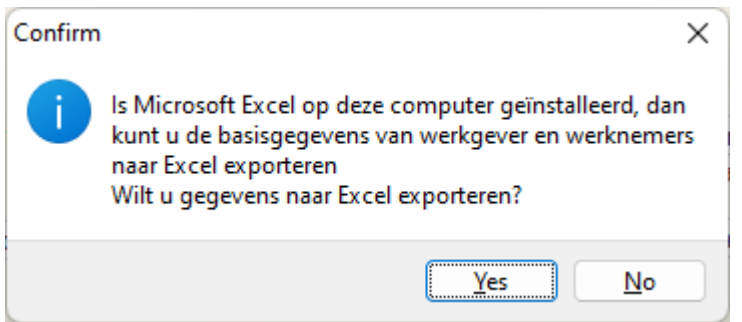

Hiermee geeft u aan of u ook de gegevens naar Excel (xls-bestand) wilt exporteren. Dit zijn dan (basis)gegevens van de werkgever en alle werknemers.

Kies [Yes] om ook een xls-bestand te exporteren.

Als u ook een xls-bestand wilt exporteren krijgt u aan het eind de vraag

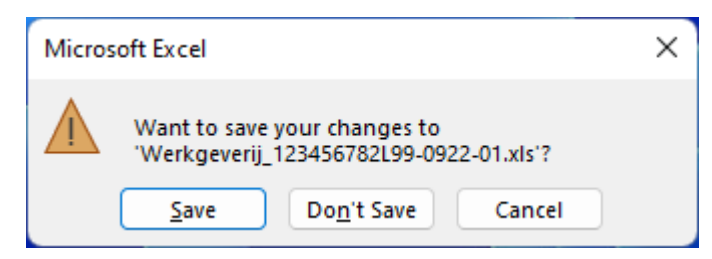

Klik op [Save] om het xls-bestand op te slaan.

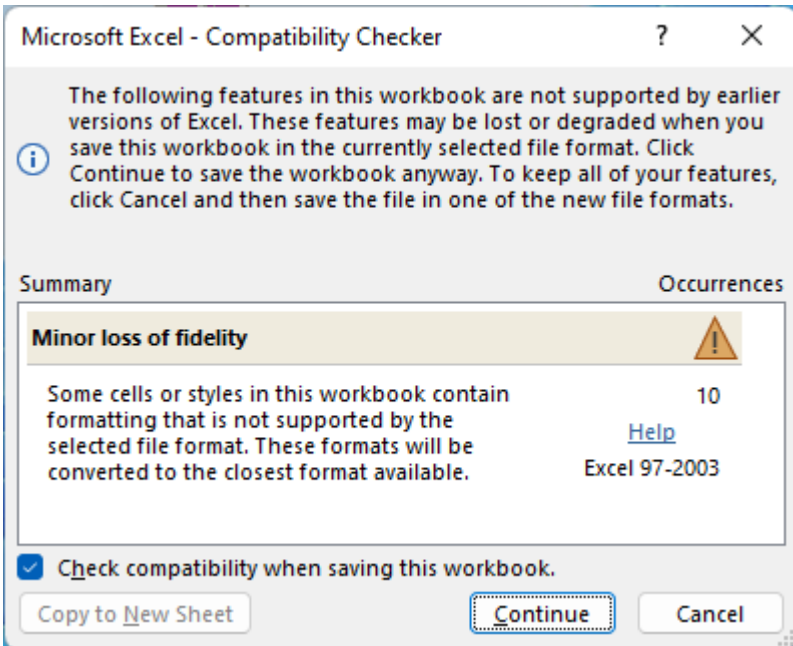

Klik bij zo'n melding op [Continue].

Als alles goed is gegaan, wordt dit bevestigd met de melding:

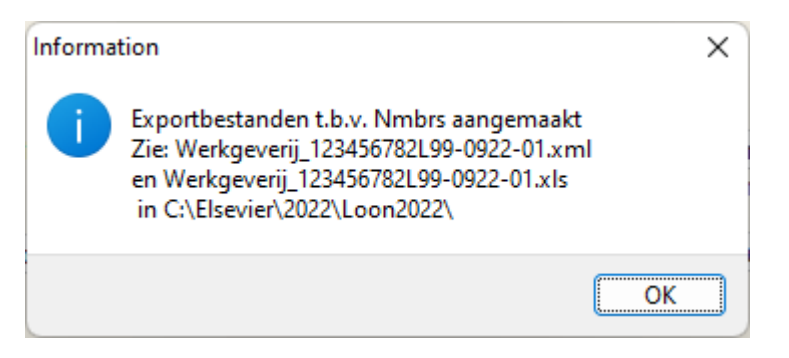

Op de tweede (en evt. derde) regel staat de naam van het bestand en op de laatste regel van deze melding staat het opslaggebied (in dit geval het standaardopslaggebied C:\Elsevier\2022\Loon2022).

Naamgevingsconventie exportbestand:

Naam werkgever (Werkgeverij)

gevolgd door underscore (\_)

gevolgd door LH-nummer incl. subnummer (123456782L99)

gevolgd door streepje

gevolgd door aangifteperiode (0922 = september 22 of 9<sup>e</sup> vierwekenperiode 22)

gevolgd door streepje

gevolgd door een runnummer (01, hoe vaak aangift is aangemaakt)

gevolgd door de extensie (.xml of .xls)

## Aandachtspunten bij de xls-export van de basisgegevens

- **Verplicht** t.b.v. de import in Nmbrs is het **bedrijfnummer** van de werkgever. Een willekeurig uniek nummer binnen uw administraties. U kunt dit veld in LoonWin2022 vanaf versie 3.0 invullen in de basisgegevens van de werk*gever*. Als u geen bedrijfnummer hebt ingevuld, verzint LoonWin bij export zelf een nummer. Ook een **debiteurnummer** kunt u daar invullen. Beide nummers gaan dan mee in de export.
- Eveneens **verplicht** t.b.v. de import in Nmbrs, maar dan bij de werk*nemer* is de **datum einde contract** bij een arbeidsovereenkomst voor bepaalde tijd. Ook dit veld is daarom toegevoegd in LoonWin2022 vanaf versie 3.0.
- PersoneelsID / personeelsnummer is in LoonWin gelijk aan de bestandsnaam van de werknemer. In Nmbrs moet dit een getal zijn. Bij de export maken wij er een getal van (als het géén getal was). LoonWin meldt dit dan ook.

N.B. Als u wisselend getallen en niet-getallen als personeelsID heeft gebruikt kan het personeelsID bij export ten onrechte hetzelfde worden.

- In LoonWin zijn bij **meerdere IKV's** (inkomstenverhoudingen), meerdere werknemerbestanden in gebruik (en dus een wisselend personeelsID). In Nmbrs werkt dit ook zo.
- **Adresgegevens**

In de export wordt alleen het *fiscale* adres dooorgegeven. Een evt. afwijkend *correspondentie*adres zal dus op andere wijze moeten opgenomne in Nmbrs.

- **Pensioen**gegevens worden niet geëxporteerd; moeten achteraf handmatig in Nmbrs worden opgenomen.
- **Parttime** wordt in de software van Nmbrs anders bepaald, nl. door het rooster. In de xls-export zit dan ook een omgerekend fulltime-salaris, dat dus door afronding licht kan afwijken van het werkelijke fulltime-salaris. De roostergegevens zullen na import nog handmatig moeten worden ingegeven. Dat kan in het xls-bestand (tab Werknemers, vanaf kolom BA), maar ook later in Nmbrs.
- Het **aangiftetijdvak van een jaar** kan niet in de export worden opgenomen, maar wel later handmatig worden ingevuld in Nmbrs.
- **Code CAO** staat in LoonWin bij de werknemer geregistreerd en in Nmbrs ook bij de werkgever; die CAO werkgever kan daarom niet in de xls-export.
- **WGA percentages**: LoonWin neemt voor de werkgever het totale WGA percentage en verhaalt voor maximaal 50% op de werknemer. Nmbrs neemt voor beiden het percentage dat daadwerkelijk wordt betaald. Bijv. in LoonWin WGA 0,71% met 40% verhaal op werknemer; dan export van 0,426% als werkgeverpercentage en 0,284% als werknemerpercentage.
- **Nettoloonberekening** wordt niet als zodanig doorgegeven.
- Nmbrs ziet graag de volgende werknemergegevens óók in het xls-bestand terug: EmailWerk en EmailPrive (kolom X en Y), het rooster (kolommen BA-BN). Deze gegevens kunt u ook na import opgeven.
- **Reserveringen** (bijv. vakantiegeld) en **vaste vergoedingen** (bijv. onbelaste reiskostenvergoedingen) / inhoudingen (bijv. loonbeslag), worden niet meegenomen in de export. Die moeten handmatig in Nmbrs worden ingevoerd.
- LoonWin neemt **alle aanwezige** werknemers (ook die al uit dienst zijn) op in de export. Wilt u dat niet, dan moet u ze vóór de export even ergens opslaan en ná de export weer terugverplaatsen.
- Men moet niet proberen het xls-(sjabloon-)bestand weg te schrijven als een xlsxbestand want dat geeft problemen.

Voor vragen /opmerkingen / aanvullingen kunt u contact opnemen met [support@Nextens.nl](mailto:support@Nextens.nl) met als onderwerp *LoonWin2022 export naar Nmbrs*